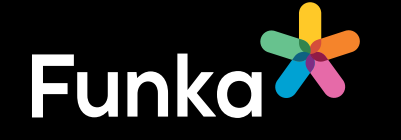

52

# Tillgängliga pdf:er InDesign Lathund

l lexten med rubriker, ingress och stycken

har log logi törsi<br>"Och beskrivit dessa med en alt.text<br>Kar som går att förstå

<sup>tõisti</sup>ps för ökad tillgänglighe

n ska också va <sup>pr</sup> och fabeller alt ta bort eller korta ner n som ska läsa min text Dungan Intern Jargong ddenced bxeldrinox dogrepp

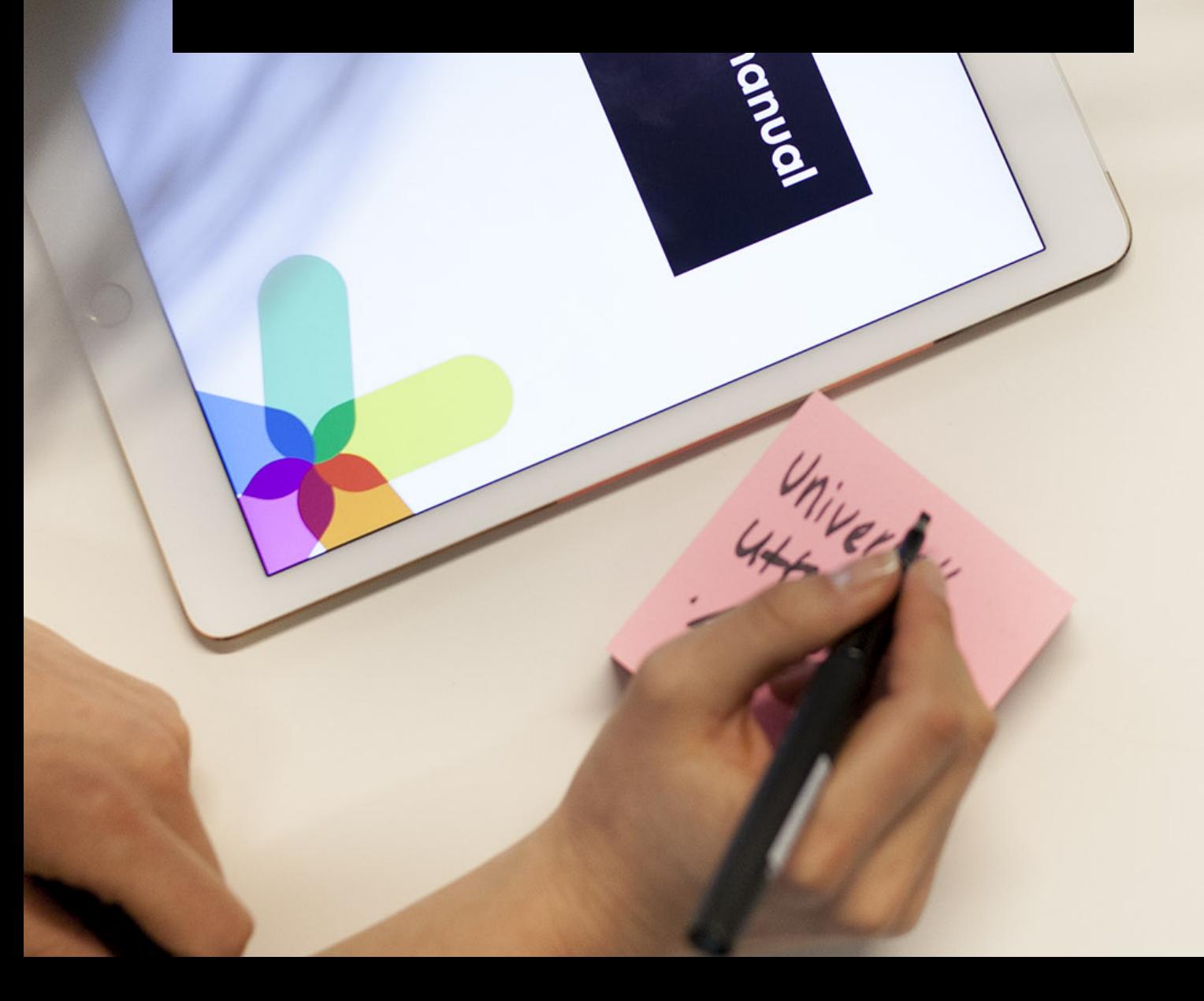

# 1. Rubriker

Använd styckeformat med rätt rubriknivå. Börja från rubriknivå 1 och hoppa inte över rubriknivåer.

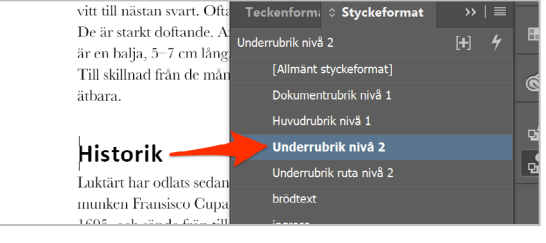

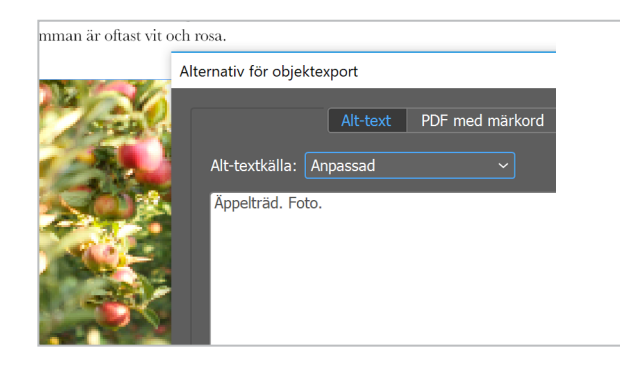

#### 2. Bilder

Ge bilder alternativtexter. Välj markeringsverktyget, högerklicka på en bild och välj alternativ för objektexport. Klicka på fliken Alt-text , sätt alt-textkälla till anpassad och skriv in en kortfattad beskrivning av vad bilden föreställer.

Du behöver inte stänga ner verktyget. Bara klicka på nästa bild för att fortsätta med den.

#### 3. Artefakter

Artefakter är innehåll som uppläsande hjälpmedel helt ska ignorera. Som en färgad bakgrundsruta till en text exempelvis.

Gör som med bilder, i punkt två, men gå in på fliken PDF med märkord istället för Alt-text och sätt Använd märkord till Artefakt.

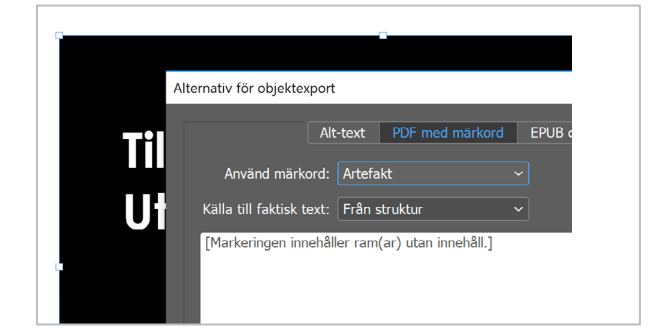

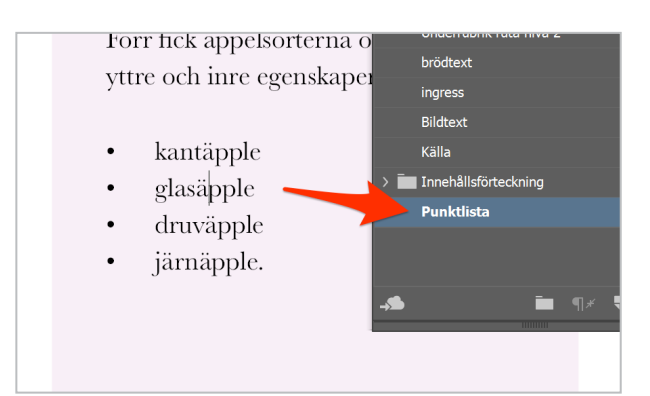

#### 4. Listor

Använd listverktyget för listor. Det smidigaste sättet att göra det på är att använda ett av listformaten bland formatmallarna.

Tänk på att inte alla listor har punkter eller numrering. Om innehållet är en listning av objekt ska listverktyget användas. En listning av källhänvisningar i slutet av ett dokument är ett tydligt exempel.

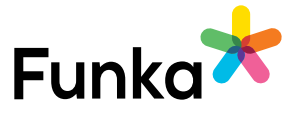

# 5. Länkar

Alla länkar i dokumentet ska vara klickbara.

Du kan automatiskt göra e-postlänkar och url:er, hela webbadresser, till länkar. Gå in på Text, Hyperlänkar och korsreferenser och välj Konvertera URLer till hyperlänkar.

Klicka i Använd för hyperlänk och välj styckeformatet för länkar.

Klicka på konvertera alla.

Om du har annat innehåll som ska vara länkat måste du markera länktexten, högerklicka och välja Hyperlänkar, ny hyperlänk.

Skriv in vart länken ska leda under URL-adress, sätt format till styckeformatet för länkar och klicka på ok.

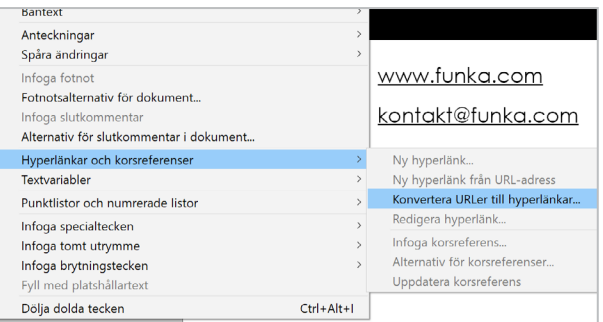

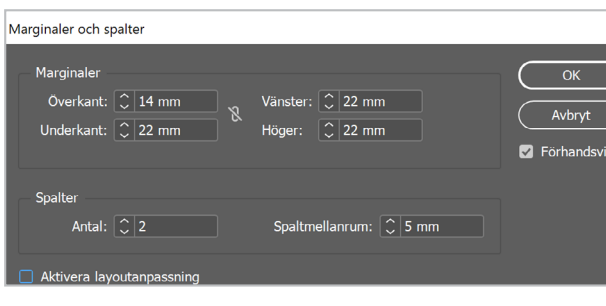

#### 6. Spalter

Om du ska ha en spaltuppdelning inuti en ram, tänk på att använda spaltverktyget. Du hittar det under Sida, Marginaler och spalter

Men kom ihåg att spaltuppdelning kan göra det svårare för en del att läsa dokumentet. Använd det sparsamt.

# 7. Innehållsförteckning

Om dokumentet är lite längre är en innehållsförteckning bra. Se till att alla rubriker använder rätt styckeformat eftersom vi kommer använda dem till innehållsförteckningen.

Gå till Sida och klicka på Innehållsförteckning.

Om du lägger till eller tar bort innehåll efter att du skapat innehållsförteckningen måste du uppdatera den. Gå in på Sida och välj Uppdatera innehållsförteckning.

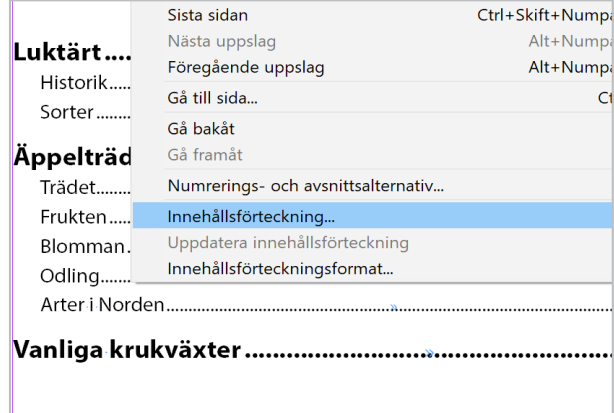

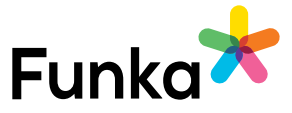

## 8. Dokumentegenskaper

Du ska ange titel och författare på dokumentet.

Gå in på Arkiv och Filinformation. Skriv in titeln under Dokumentrubrik och författare under Skapat av.

Titeln ska på ett tydligt och kortfattat sätt beskriva vad dokumentet handlar om. Ofta är den lik dokumentets huvudrubrik.

Organisationens namn ska normalt stå som författare.

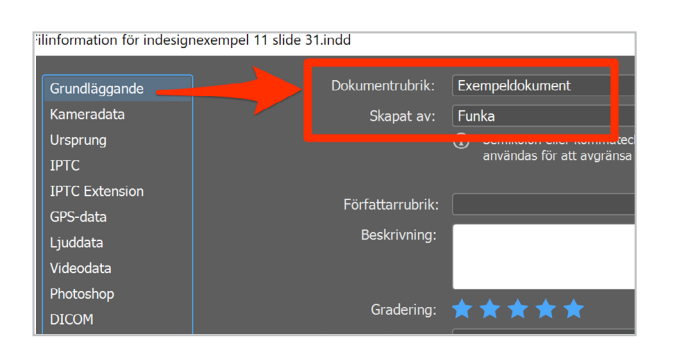

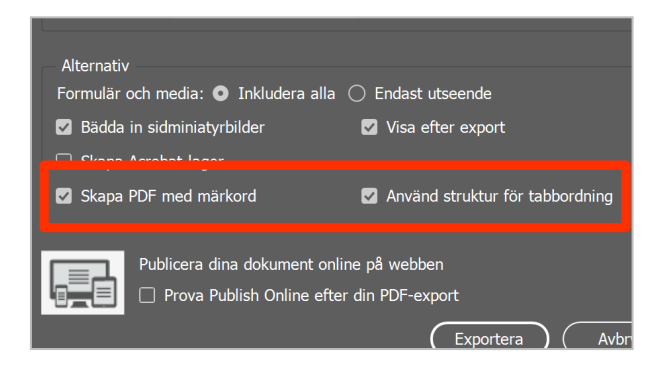

#### 9. Spara

Gå till Arkiv och välj Exportera. Välj Adobe PDF (interaktiv).

Det kan vara bra att tänka på filnamnet. För att användare som laddar ner dokumentet lätt ska kunna hitta det i sin dator är det viktigt att namnet motsvarar vad de förväntar sig.

Filnamnet ska därför vara tydligt och lätt att förstå. Ofta är det väldigt likt dokumentets titel.

Se till att Skapa PDF med märkord och Använd struktur för tabbordning är ikryssade bland inställningarna.

Under Avancerat ska Visa titel vara satt till Dokumentrubrik och rätt språk ska vara valt.

# Tänk på

- Om du ska ha avstånd mellan stycken, använd Avstånd efter under styckeformatering. Gör inte extra radbrytningar för att få mer avstånd.
- Tänk på att hjälpmedel inte läser upp det som ligger i mallsidor. Ha inte viktig information enbart i mallsidan.
- Om du använt artiklar för läsordningen. Se till att allt innehåll finns med i artiklarna.
- Ett tillgängligt dokument handlar om mer än att man använt rätt verktyg och gett bilder alt-texter. Är innehållet begripligt? Är språket enkelt, tydligt och direkt? Används bilder och illustrationer för att göra innehållet lättare att förstå? Skriv aldrig för att du ska förstå, skriv för att även de som har svårt för text ska kunna förstå.

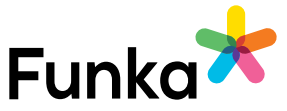